# **coviolations.io Documentation**

*Release 0.13*

**Vladimir Iakovlev**

December 11, 2015

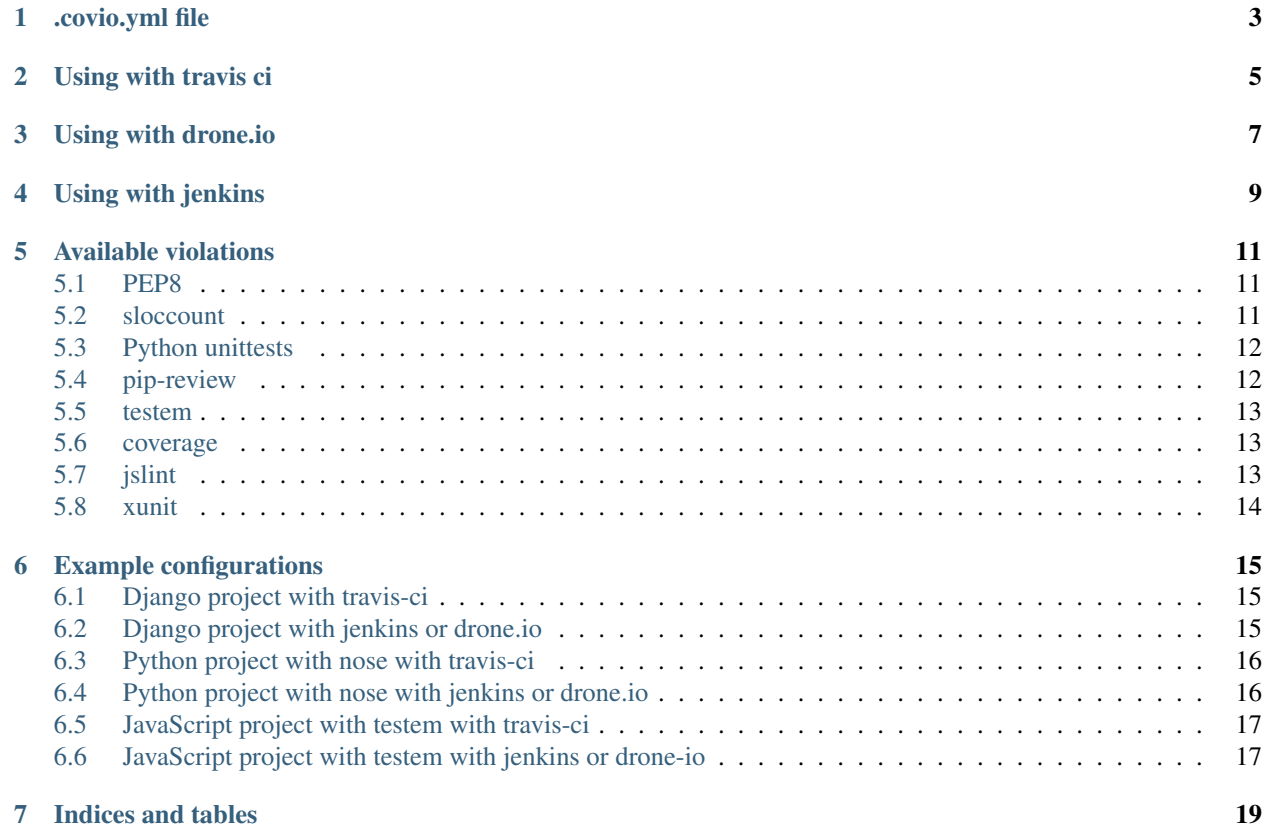

[coviolations.io](http://coviolations.io) - tool for collecting and visualisation code violations works with travis-ci, drone.io and jenkins. For using it with your projects you need to enable project on [coviolations.io](http://coviolations.io) and create *.covio.yml* file.

# **.covio.yml file**

<span id="page-6-0"></span>In this file you need to specifie project name and violations. Example for django project:

```
violations:
 pep8: pep8 . --exclude='*migrations*'
 sloccount: sloccount .
```
You can use full-length violation declaration:

```
violations:
   pep8: pep8 . --exclude='*migrations*'
   pip_review:
       command: pip-review
       nofail: true
```
*nofail* - set force success status to violation.

**Using with travis ci**

<span id="page-8-0"></span>For covio add in section *after\_success*:

```
after_success:
  - pip install coviolations_app
  - covio
```
For using pep8 add to section *before\_install*:

before\_install: - pip install pep8

For using sloccount add to section *before\_install*:

before\_install: - sudo apt-get update -qq - sudo apt-get install -qq sloccount

#### Example travis-ci config:

```
language: python
python:
 - "2.7"
before_install:
 - sudo apt-get update -qq
 - sudo apt-get install -qq sloccount
 - pip install pep8
install:
 - npm install -g bower
 - pip install -U -r requirements.txt
script:
 - ./manage.py test violations projects tasks services app
after_success:
 - covio
```
**Using with drone.io**

<span id="page-10-0"></span>At the end of project script add

```
pip install coviolations_app
COVIO_TOKEN="token" covio
```
Replace *token* with project token from project page.

Example project script config:

```
sudo apt-get update -qq
sudo apt-get install -qq sloccount
pip install pep8
pip install -U -r requirements.txt
nosetests 2>test_out
COVIO_TOKEN="token" covio
```
# **Using with jenkins**

<span id="page-12-0"></span>At the end of project script add

pip install coviolations\_app COVIO\_TOKEN="token" covio

Replace *token* with project token from project page.

With jenkins you need install dependencies manual.

**Available violations**

#### <span id="page-14-1"></span><span id="page-14-0"></span>**5.1 PEP8**

Check your Python code against some of the style conventions in PEP 8.

*.covio.yml*:

violations: pep8: pep8 . --exclude='\*migrations\*'

For travis-ci in *.travis.yml*:

```
before_install:
  - pip install pep8
after_success:
 - covio
```
For drone.io and jenkins in project script:

```
pip install pep8
COVIO_TOKEN="token" covio
```
# <span id="page-14-2"></span>**5.2 sloccount**

Count source lines of code (SLOC).

*.covio.yml*:

```
violations:
  sloccount: sloccount .
```
For travis-ci in *.travis.yml*:

```
before_install:
 - sudo apt-get update -qq
  - sudo apt-get install -qq sloccount
after_success:
 - covio
```
For drone.io and jenkins in project script:

```
sudo apt-get update -qq
sudo apt-get install -qq sloccount
COVIO_TOKEN="token" covio
```
#### <span id="page-15-0"></span>**5.3 Python unittests**

The Python unit testing framework, sometimes referred to as "PyUnit," is a Python language version of JUnit, by Kent Beck and Erich Gamma. JUnit is, in turn, a Java version of Kent's Smalltalk testing framework. Each is the de facto standard unit testing framework for its respective language.

*.covio.yml*:

```
violations:
  py_unittest: cat test_out
```
For travis-ci in *.travis.yml* with nose:

```
before_install:
  - pip install nose
script:
 - nosetests 2>test_out
after_success:
  - covio
```
For travis-ci in *.travis.yml* with django:

```
script:
 - ./manage.py test 2>test_out
after_success:
 - covio
```
For drone.io and jenkins in project script with nose:

```
pip install nose 2>test_out
COVIO_TOKEN="token" covio
```
For drone.io and jenkins in project script with django:

```
./manage.py test 2>test_out
COVIO_TOKEN="token" covio
```
#### <span id="page-15-1"></span>**5.4 pip-review**

Keeps your Python package dependencies pinned, but fresh.

*.covio.yml*:

```
violations:
  pip_review: pip-review
```
For travis-ci in *.travis.yml*:

```
before_install:
  - pip install pip-tools
after_success:
  - covio
```
For drone.io and jenkins in project script:

```
pip install pep-tools
COVIO_TOKEN="token" covio
```
#### <span id="page-16-0"></span>**5.5 testem**

Unit testing in Javascript can be tedious and painful, but Testem makes it so easy that you will actually want to write tests.

*.covio.yml*:

```
violations:
 testem: cat testem_out
```
For travis-ci in *.travis.yml*:

```
script:
  - testem ci > testem_out
after_success:
 - covio
```
For drone.io and jenkins in project script:

```
testem ci > testem_out
COVIO_TOKEN="token" covio
```
# <span id="page-16-1"></span>**5.6 coverage**

Measure, collect, and report on code coverage in Python programs.

*.covio.yml*:

```
violations:
  coverage: coverage report
```
For travis-ci in *.travis.yml*:

```
before_install:
  - pip install coverage
after_success:
  - covio
```
For drone.io and jenkins in project script:

```
pip install coverage
COVIO_TOKEN="token" covio
```
# <span id="page-16-2"></span>**5.7 jslint**

The JavaScript Verifier takes a JavaScript source and scans it.

*.covio.yml*:

violations: jslint: jslint \*.js

#### For travis-ci in *.travis.yml*:

```
before_install:
 - npm install jslint
after_success:
 - covio
```
For drone.io and jenkins in project script:

```
npm install jslint
COVIO_TOKEN="token" covio
```
#### <span id="page-17-0"></span>**5.8 xunit**

#### **Example configurations**

<span id="page-18-0"></span>Some example configurations.

# <span id="page-18-1"></span>**6.1 Django project with travis-ci**

We want use *pep8*, *sloccount*, *python unittests*, *coverage* and *pip-review* violations.

*.travis.yml*:

```
language: python
python:
  - "2.7"
before_install:
  - sudo apt-get update -qq
  - sudo apt-get install -qq sloccount
  - pip install pep8 pip-tools coviolations_app coverage
script:
 - coverage run manage.py test 2>test_result
after_script:
  - coverage report
  - covio
```
*.covio.yml*:

```
violations:
 pep8: pep8 . --exclude='*migrations*,*settings*,*components*,*docs*'
 sloccount: sloccount .
 py_unittest: cat test_result
 coverage: coverage report
 pip_review:
   command: pip-review
   nofail: true
```
We add *nofail* to *pip\_review*, because we don't need to mark task failed if we have outdated packages.

#### <span id="page-18-2"></span>**6.2 Django project with jenkins or drone.io**

Run script:

pip install pep8 pip-tools coviolations\_app coverage coverage run manage.py test 2>test\_result coverage report COVIO\_TOKEN='' covio

You can obtain token on project page.

*.covio.yml*:

```
violations:
 pep8: pep8 . --exclude='*migrations*,*settings*,*components*,*docs*'
 py_unittest: cat test_result
 coverage: coverage report
 pip_review:
   command: pip-review
   nofail: true
```
#### <span id="page-19-0"></span>**6.3 Python project with nose with travis-ci**

*.travis.yml*:

```
language: python
python:
 - "2.7"
before_install:
 - sudo apt-get update -qq
 - sudo apt-get install -qq sloccount
 - pip install pep8 pip-tools coviolations_app coverage
script:
 - nosetests --with-coverage 2>test_result
after_script:
  - coverage report
  - covio
```
*.covio.yml*:

```
violations:
 pep8: pep8 . --exclude='*migrations*,*settings*,*components*,*docs*'
 sloccount: sloccount .
 py_unittest: cat test_result
  coverage: coverage report
 pip_review:
   command: pip-review
   nofail: true
```
### <span id="page-19-1"></span>**6.4 Python project with nose with jenkins or drone.io**

Run script:

```
pip install pep8 pip-tools coviolations_app coverage
nosetests --with-coverage 2> test_result
coverage report
COVIO_TOKEN='' covio
```
You can obtain token on project page.

*.covio.yml*:

```
violations:
 pep8: pep8 . --exclude='*migrations*,*settings*,*components*,*docs*'
 py_unittest: cat test_result
 coverage: coverage report
 pip_review:
   command: pip-review
   nofail: true
```
#### <span id="page-20-0"></span>**6.5 JavaScript project with testem with travis-ci**

We want use *testem* and *jslint*.

*.travis.yml*:

```
language: node_js
python:
 - "2.7"
node_js:
 - "0.10"
before_install:
 - npm install testem jslint
 - pip install coviolations_app
script:
 - testem>test_result
after_script:
 - covio
```
*.covio.yml*:

```
violations:
 testem: cat test_result
  jslint: jslint *.js
```
#### <span id="page-20-1"></span>**6.6 JavaScript project with testem with jenkins or drone-io**

Run script:

```
npm install testem jslint
pip install coviolations_app
testem>test_result
COVIO_TOKEN='' covio
```
*.covio.yml*:

```
violations:
  testem: cat test_result
  jslint: jslint *.js
```
**CHAPTER 7**

**Indices and tables**

- <span id="page-22-0"></span>• genindex
- modindex
- search